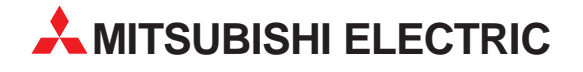

# **MELSEC System Q**

# Speicherprogrammierbare Steuerungen

Installationsbeschreibung

# **DeviceNet-Master-Slave-Modul QJ71DN91**

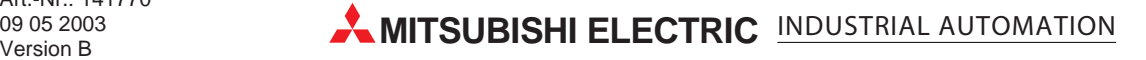

# **Zu dieser Installationsanleitung**

Die in diesem Handbuch vorliegenden Texte, Abbildungen, Diagramme und Beispiele dienen ausschließlich der Erläuterung des DeviceNet-Master-Slave-Moduls QJ71DN91 in Verbindung mit den speicherprogrammierbaren Steuerungen MELSEC System Q.

Sollten sich Fragen bezüglich Programmierung und Betrieb des in diesem Handbuch beschriebenen Geräts ergeben, zögern Sie nicht, Ihr zuständiges Verkaufsbüro oder einen Ihrer Vertriebspartner (siehe Umschlagrückseite) zu kontaktieren. Aktuelle Informationen sowie Antworten auf häufig gestellte Fragen erhalten Sie über die Mitsubishi-Homepage unter www.mitsubishi-automation.de.

Die MITSUBISHI ELECTRIC EUROPE B.V. behält sich vor, jederzeit technische Änderungen oder Änderungen dieses Handbuchs ohne besondere Hinweise vorzunehmen.

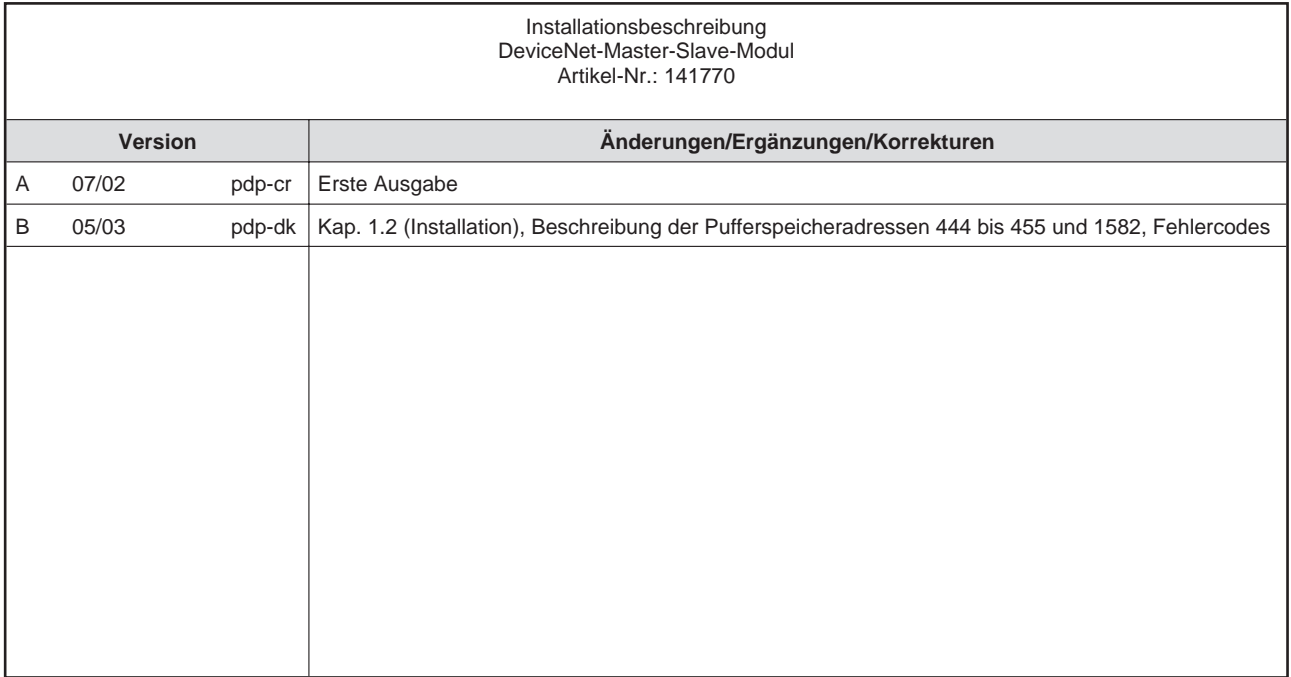

# **Inhalt**

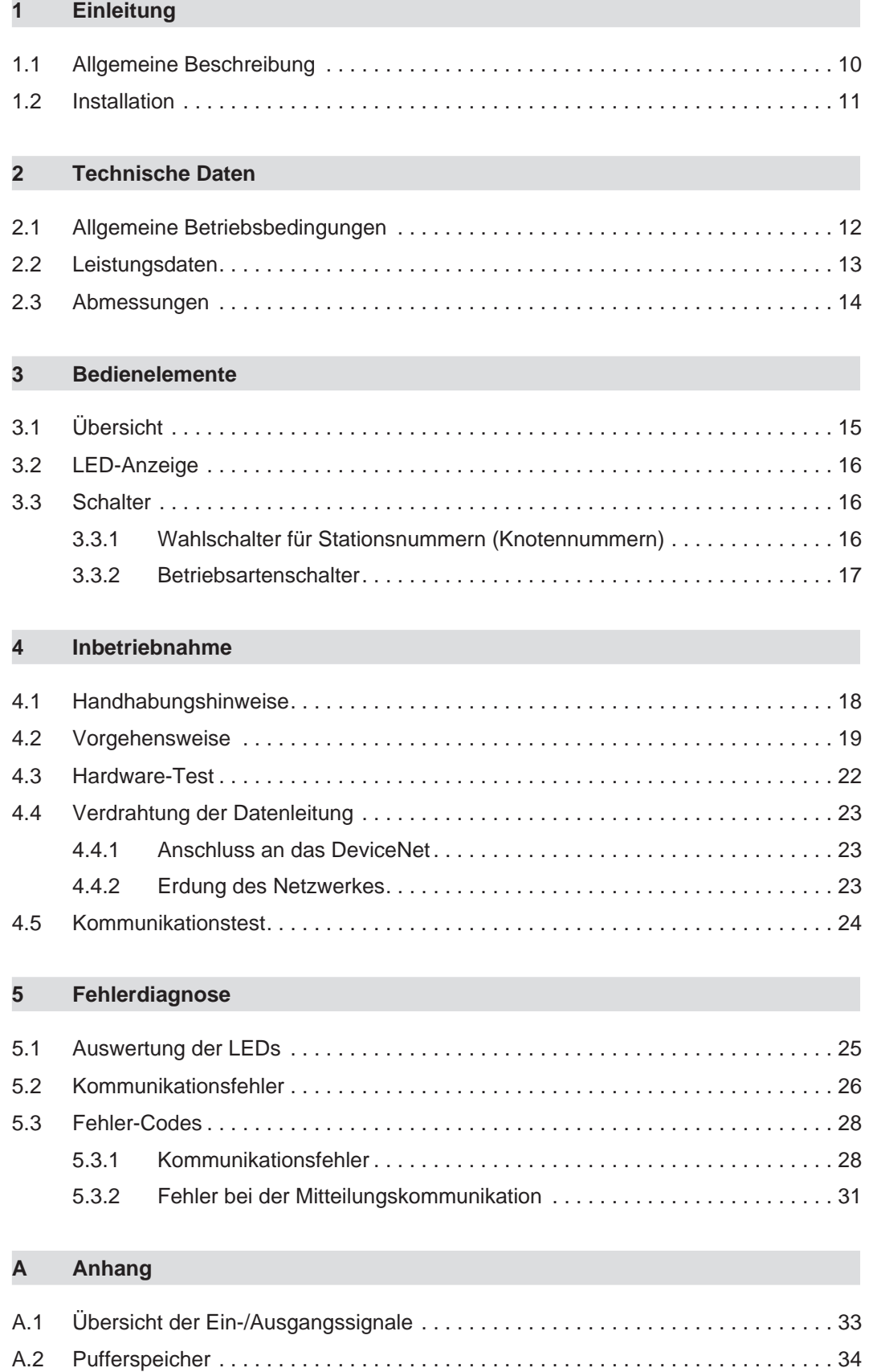

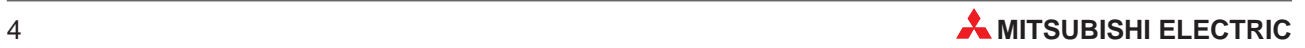

# **Sicherheitshinweise**

### **Zielgruppe**

Dieses Handbuch richtet sich ausschließlich an anerkannt ausgebildete Elektrofachkräfte, die mit den Sicherheitsstandards der Automatisierungstechnik vertraut sind. Projektierung, Installation, Inbetriebnahme, Wartung und Prüfung der Geräte dürfen nur von einer anerkannt ausgebildeten Elektrofachkraft, die mit den Sicherheitsstandards der Automatisierungstechnik vertraut ist, durchgeführt werden. Eingriffe in die Hard- und Software unserer Produkte, soweit sie nicht in diesem Handbuch beschrieben sind, dürfen nur durch unser Fachpersonal vorgenommen werden.

### **Bestimmungsgemäßer Gebrauch**

Das DeviceNet-Master-Slave-Modul ist nur für die Einsatzbereiche vorgesehen, die in der vorliegenden Bedienungsanleitung beschrieben sind. Achten Sie auf die Einhaltung aller im Handbuch angegebenen Kenndaten. Die Produkte wurden unter Beachtung der Sicherheitsnormen entwickelt, gefertigt, geprüft und dokumentiert. Unqualifizierte Eingriffe in die Hardoder Software bzw. Nichtbeachtung der in diesem Handbuch angegebenen oder am Produkt angebrachten Warnhinweise können zu schweren Personen- oder Sachschäden führen. Es dürfen nur von MITSUBISHI ELECTRIC empfohlene Zusatz- bzw. Erweiterungsgeräte in Verbindung mit den speicherprogrammierbaren Steuerungen MELSEC System Q benutzt werden. Jede andere darüber hinausgehende Verwendung oder Benutzung gilt als nicht bestimmungsgemäß.

### **Sicherheitsrelevante Vorschriften**

Bei der Projektierung, Installation, Inbetriebnahme, Wartung und Prüfung der Geräte müssen die für den spezifischen Einsatzfall gültigen Sicherheits- und Unfallverhütungsvorschriften beachtet werden. Es müssen besonders folgende Vorschriften (ohne Anspruch auf Vollständigkeit) beachten werden:

- VDE-Vorschriften
	- **–** VDE 0100 Bestimmungen für das Errichten von Starkstromanlagen mit einer Nennspannung bis 1000 V
	- **–** VDE 0105 Betrieb von Starkstromanlagen
	- **–** VDE 0113 Elektrische Anlagen mit elektronischen Betriebsmitteln
	- **–** VDE 0160 Ausrüstung von Starkstromanlagen und elektrischen Betriebsmitteln
	- **–** VDE 0550/0551 Bestimmungen für Transformatoren
	- **–** VDE 0700 Sicherheit elektrischer Geräte für den Hausgebrauch und ähnliche Zwecke
	- **–** VDE 0860 Sicherheitsbestimmungen für netzbetriebene elektronische Geräte und deren Zubehör für den Hausgebrauch und ähnliche Zwecke
- **•** Brandverhütungsvorschriften
- Unfallverhütungsvorschrift
	- **–** VBG Nr.4

Elektrische Anlagen und Betriebsmittel

### **Erläuterung zu den Gefahrenhinweisen**

In diesem Handbuch befinden sich Hinweise, die für den sachgerechten sicheren Umgang mit dem Gerät wichtig sind. Die einzelnen Hinweise haben folgende Bedeutung:

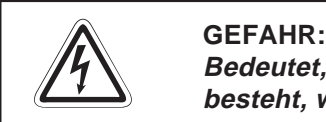

Bedeutet, dass eine Gefahr für das Leben und die Gesundheit des Anwenders **besteht, wenn die entsprechenden Vorsichtsmaßnahmen nicht getroffen werden.**

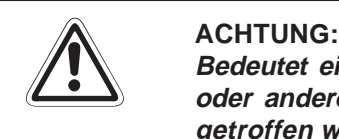

**Bedeutet eine Warnung vor möglichen Beschädigungen des Gerätes, der Software oder anderen Sachwerten**, **wenn die entsprechenden Vorsichtsmaßnahmen nicht getroffen werden.**

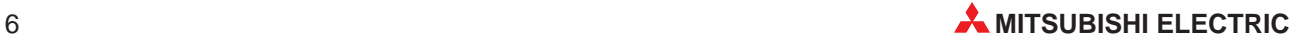

### **Allgemeine Gefahrenhinweise und Sicherheitsvorkehrungen**

Die folgenden Gefahrenhinweise sind als generelle Richtlinie für speicherprogrammierbare Steuerungen in Verbindung mit anderen Geräten zu verstehen. Sie müssen bei Projektierung, Installation und Betrieb der elektrotechnischen Anlage unbedingt beachtet werden.

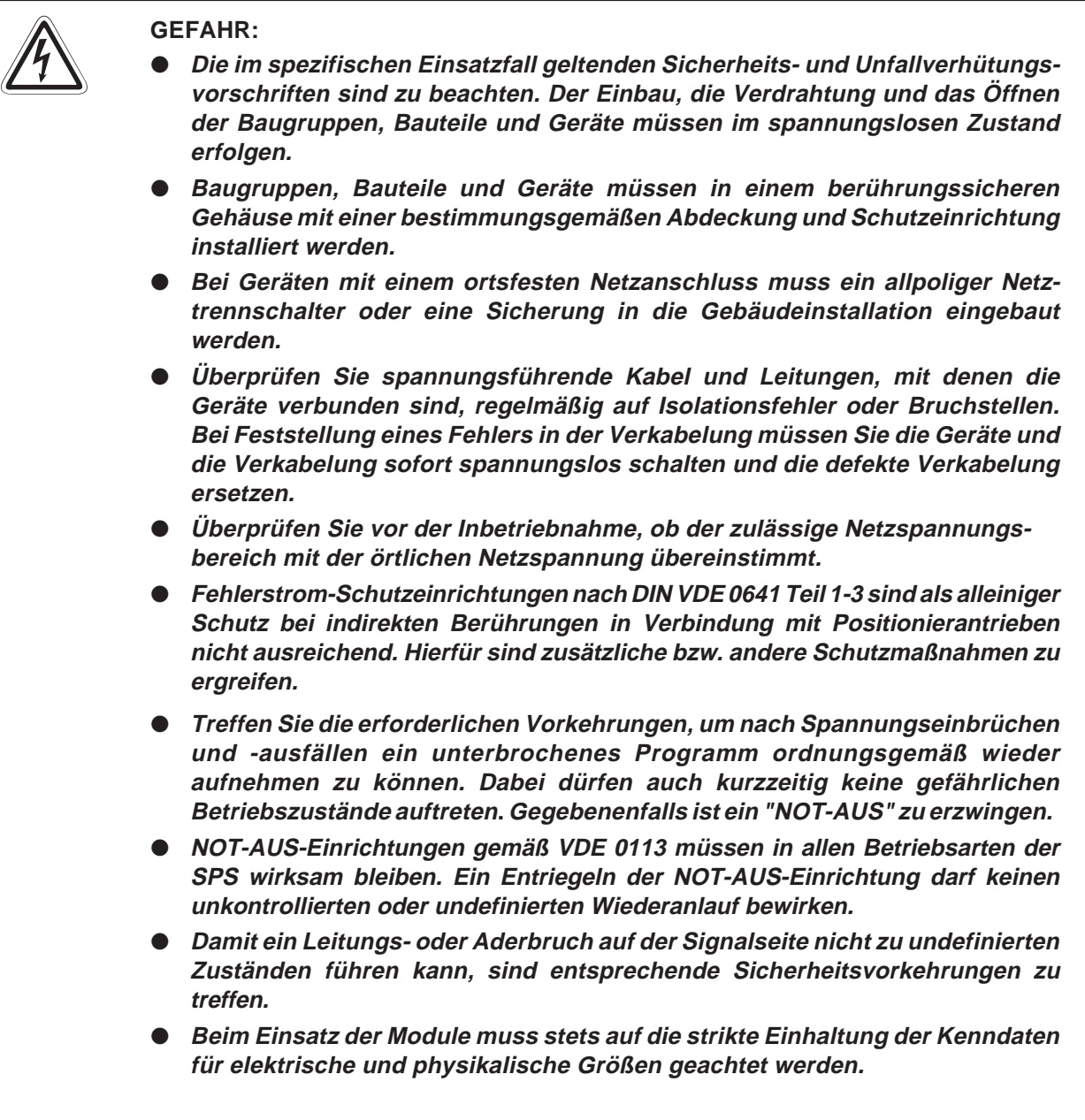

### **Sicherheitshinweise für die Planung des Netzwerks**

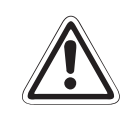

### **E ACHTUNG:**

Verlegen Sie die Datenleitung nicht in der Nähe von Netz- oder Hochspannungs**leitungen oder Leitungen, die eine Lastspannung führen. Der Mindestabstand zu diesen Leitungen beträgt 100 mm.**

**Wenn dies nicht beachtet wird, können durch Störungen Fehlfunktionen auftreten.**

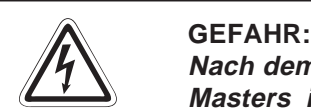

**Nach dem Auftreten eines Kommunikationsfehlers bleiben die Eingangsdaten des Masters in dem Zustand wie vor der Störung.**

**Bei einem Kommunikationsfehler werden die Zustände der Ausgänge der Slave-**Stationen von den technischen Daten der Slaves und von der Parametrierung der **Master-Station bestimmt.** 

Fragen Sie im SPS-Programm den Zustand der Kommunikation ab und sehen Sie **eine Verriegelung bei der Programmbearbeitung vor.**

**Sicherheitshinweise für die Installation des Moduls**

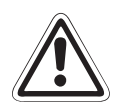

### **E ACHTUNG:**

Setzen Sie das Modul nur in den Betriebsbedingungen ein, die für die SPS **vorgeschrieben sind.**

**Wird das Modul unter anderen Bedingungen betrieben, kann das Modul beschädigt werden und es besteht die Gefahr von elektrischen Schlägen, Feuer oder Störungen.**

- Setzen Sie zur Montage das Modul zuerst mit dem Winkel in die dafür **vorgesehene Führung des Baugruppenträgers ein und ziehen Sie dann die Befestigungsschraube mit dem vorgeschriebenen Drehmoment an.** Wenn das Modul nicht korrekt montiert wird, kann das zum Zusammenbruch des **Datenaustausches, zu Störungen oder zur Beschädigung des Moduls führen.**
- **Berühren Sie keine leitenden Teile oder elektronische Bauteile der Baugruppe. Dies kann zu Störungen oder Beschädigung der Baugruppe führen.**

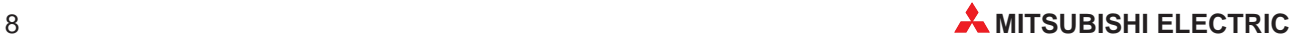

### **Sicherheitshinweise für die Verdrahtung**

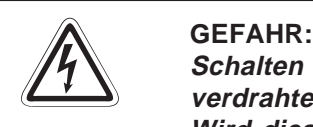

**Schalten Sie die Versorgungsspannung der SPS allpolig ab, bevor das Modul verdrahtet wird.**

Wird dies nicht beachtet, besteht die Gefahr von elektrischen Schlägen und der **Beschädigung des Moduls.**

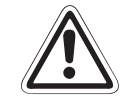

- ACHTUNG:<br>
 Das Eindringen von leitfähigen Fremdkörpern in das Gehäuse des Moduls kann<br>
Feuer oder Störungen verursachen oder zum Zusammenbruch des Datenaus-**Feuer oder Störungen verursachen oder zum Zusammenbruch des Datenaustausches führen.**
	- Verlegen Sie die Datenleitungen in Kabelkanäle oder befestigen Sie die Leitun**gen mit Kabelbindern.**
	- Ziehen Sie nicht an den Datenleitungen, um sie vom Modul zu trennen. **Ziehen Sie bei Leitungen mit Stecker nur am Stecker. Lösen Sie bei Leitungen ohne Stecker zuerst die Klemmenschrauben, bevor Sie die Datenleitung vom Modul trennen.**

**Sicherheitshinweise für die Inbetriebnahme und Wartung**

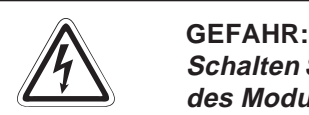

Schalten Sie die externe Versorgungsspannung allpolig aus, bevor Sie die Klemmen **des Moduls berühren, festziehen oder das Modul reinigen. Wenn dies nicht beachtet wird, können Störungen auftreten oder die Baugruppe beschädigt werden.**

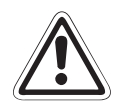

### **E ACHTUNG:**

- **Öffnen Sie nicht das Gehäuse des Moduls. Zusammenbruch des Datenaustausches, Störungen, Verletzungen und/oder Feuer können die Folge sein.**
- **Schalten Sie die Versorgungsspannung der SPS allpolig ab, bevor das Modul montiert oder demontiert wird.** Wird das Modul unter Spannung montiert oder demontiert, kann es zu Störungen **oder Beschädigung des Moduls kommen.**

# <span id="page-9-0"></span>**1 Einleitung**

In der vorliegenden Installationsanleitung sind die wichtigsten Kenndaten des Device-Net-Master-Slave-Moduls QJ71DN91 zusammengestellt. Es dient dem erfahrenen Anwender zur schnellen Inbetriebnahme des DeviceNet-Master-Slave-Moduls. Eine detaillierte Beschreibung der Funktionen, des Anschlusses, der Montage und der Programmieranweisungen finden Sie in dem Handbuch des DeviceNet-Master-Slave-Moduls. Dieses Handbuch muss vor der ersten Inbetriebnahme des Moduls komplett gelesen und verstanden worden sein.

# **1.1 Allgemeine Beschreibung**

Das DeviceNet ist ein offenes Netzwerk, bei dem z. B. Frequenzumrichter oder E/A-Module von Fremdherstellern an speicherprogrammierbaren Steuerungen der MELSEC System Q angeschlossen werden können.

Das DeviceNet-Master-Slave-Modul QJ71DN91 entspricht den Spezifikationen des Device-Net (Ausgabe 2.0) Version 1 und 2.

**HINWEIS** Beim Anschluss von Produkten von Fremdherstellern an das DeviceNet kann für die korrekte Funktion keine Gewährleistung übernommen werden.

### **Modultyp**

Das QJ71DN91 kann als Master, Slave oder Master/Slave-Station innerhalb des DeviceNet eingesetzt werden. Wird es als Master-Stationen eingesetzt, können Daten mit bis zu 63 Slave-Stationen ausgetauscht werden.

### **Kommunikationsmethoden**

Ist das QJ71DN91 als Master-Station konfiguriert, kann die Kommunikationsmethode beim Austausch von E/A-Daten für jeden Slave individuell gewählt werden. Es stehen vier Kommunikationsmethoden zur Verfügung:

- Polling
- Bit strobe
- Zustandsänderung
- Zyklisch

### **E/A-Kommunikation**

Ist das QJ71DN91 als Master-Station konfiguriert, können bei der E/A-Kommunikation bis zu 4096 Eingangs-Adressen (512 Bytes) und bis zu 4096 Ausgangs-Adressen (512 Bytes) angesprochen werden. Dabei können 240 Bytes gleichzeitig übertragen werden. Ist das QJ71DN91 als Slave konfiguriert, können bei der E/A-Kommunikation bis zu 1024 Eingangsadressen (128 Bytes) und bis zu 1024 Ausgangsadressen (128 Bytes) angesprochen

werden. Die E/A-Kommunikation ist nur über Polling möglich.

10 **MITSUBISHI ELECTRIC** 

## <span id="page-10-0"></span>**1.2 Installation**

Für die MELSEC-Q-Steuerungen stehen unterschiedliche Haupt- und Erweiterungsbaugruppenträger zur Verfügung. Detaillierte Informationen über die Baugruppenträger entnehmen Sie bitte dem System-Q-Hardware-Handbuch.

Das DeviceNet-Master-Slave-Modul kann auf jeden Steckplatz für E/A- oder Sondermodule montiert werden. Die Zahl der installierbaren Module hängt von der verwendeten CPU ab:

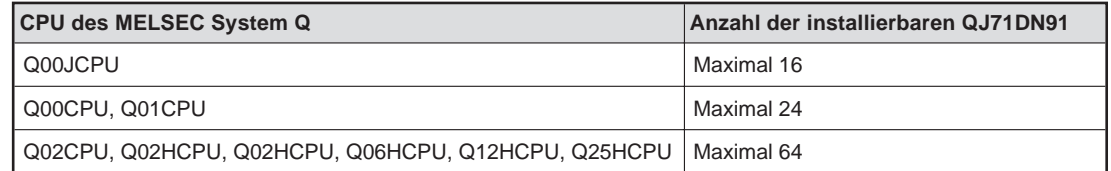

Ein QJ71DN91 ab der Version B kann in einem Multi-CPU-System betrieben werden.

### **Installation der Module auf dem Baugruppenträger**

Beachten Sie bei der Installation der Module bitte die folgenden Sicherheitshinweise:

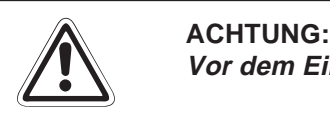

**Vor dem Einbau der Module ist immer die Netzspannung auszuschalten.**

**Wird das Modul nicht korrekt über die Führungslasche auf den Baugruppenträger gesetzt, können sich die PINs im Modulstecker verbiegen.**

**Berühren Sie keine leitenden Teile oder elektronische Bauteile der Module. Dies kann zu Störungen oder Beschädigung der Baugruppe führen.**

- Nachdem Sie die Netzspannung ausgeschaltet haben, setzen Sie das Modul mit der unteren Lasche in die Führung des Baugruppenträgers ein.
- Drücken Sie das Modul anschließend auf den Baugruppenträger, bis das Modul ganz am Baugruppenträger anliegt.
- Sichern Sie das Modul zusätzlich mit einer Schraube (M3 x 12), wenn Vibrationen zu erwarten sind. Diese Schraube gehört nicht zum Lieferumfang der Module.

![](_page_10_Figure_16.jpeg)

# <span id="page-11-0"></span>**2 Technische Daten**

## **2.1 Allgemeine Betriebsbedingungen**

![](_page_11_Picture_3.jpeg)

**Setzen Sie die Module nur bei den aufgeführten Betriebsbedingungen ein. Werden die Module unter anderen Bedingungen betrieben, können Baugruppen beschädigt werden und es besteht die Gefahr von elektrischen Schlägen, Feuer, oder Störungen.**

![](_page_11_Picture_238.jpeg)

 $\overline{0}$  Gibt an, in welchen Bereich der Spannungsversorgung vom öffentlichen Netz bis zur Maschine das Gerät angeschlossen ist Kategorie II gilt für Geräte, die ihre Spannung aus einem festen Netz beziehen. Die Überspannungsfestigkeit für Geräte, die mit Spannungen bis 300 V betrieben werden, beträgt 2500 V.

 $\circled{2}$  Gibt einen Index für den Grad der Störungen an, die von dem Modul an die Umgebung abgegeben werden

Störgrad 2 gibt an, dass keine Störungen induziert werden. Bei Kondensation kann es jedoch zu induzierten Störungen kommen.

![](_page_11_Picture_10.jpeg)

# <span id="page-12-0"></span>**2.2 Leistungsdaten**

![](_page_12_Picture_204.jpeg)

### **Leitungslängen**

![](_page_12_Picture_205.jpeg)

# <span id="page-13-0"></span>**2.3 Abmessungen**

![](_page_13_Figure_2.jpeg)

![](_page_13_Picture_3.jpeg)

# <span id="page-14-0"></span>**3 Bedienelemente**

# **3.1 Übersicht**

![](_page_14_Figure_3.jpeg)

![](_page_14_Picture_124.jpeg)

# <span id="page-15-0"></span>**3.2 LED-Anzeige**

![](_page_15_Picture_145.jpeg)

## **3.3 Schalter**

### **3.3.1 Wahlschalter für Stationsnummern (Knotennummern)**

![](_page_15_Figure_5.jpeg)

Der Schalter dient zur Einstellung der Stationsnummer. Werksseitig ist der Schalter auf "0" gesetzt. Wird die Stationsnummer während des Normalbetriebs geändert, blinkt die ERR.-LED. Liegt die eingestellte Stationsnummer außerhalb des zulässigen Bereichs (0–63), leuchtet die ERR-LED.

**HINWEISE** Setzen Sie das QJ71DN91 als Master/Slave-Station ein, wird nur eine Stationsnummer vergeben.

> Beachten Sie, dass niedrige Stationsnummern bei der Kommunikation eine höhere Priorität besitzen als hohe Stationsnummern.

![](_page_15_Picture_10.jpeg)

## <span id="page-16-0"></span>**3.3.2 Betriebsartenschalter**

![](_page_16_Picture_2.jpeg)

![](_page_16_Picture_129.jpeg)

# <span id="page-17-0"></span>**4 Inbetriebnahme**

# **4.1 Handhabungshinweise**

Da das Gehäuse aus Kunststoff gefertigt ist, ist darauf zu achten, dass die Geräte keinen mechanischen Belastungen und starken Stößen ausgesetzt werden. Die Platinen dürfen in keinem Fall aus dem Gerät entfernt werden. Bei der Installation ist darauf zu achten, dass keine Drähte oder Metallspäne in das Gehäuse gelangen.

Um das Modul vor Metallspänen oder anderen Partikeln zu schützen, befindet sich auf der Oberseite eine Schutzfolie. Entfernen Sie diese Schutzfolie erst nach der Installation des Moduls. Das Nichtentfernen der Folie kann zur Überhitzung und damit zur Beschädigung des Moduls führen.

![](_page_17_Picture_5.jpeg)

### **E ACHTUNG:** Stellen Sie sicher, dass die Betriebspannung immer unterbrochen ist, wenn an dem **Modul gearbeitet wird.**

Ziehen Sie die Befestigungsschraube der Module und die Schrauben der Anschlussklemmen mit dem in der folgenden Tabelle angegebenen Anzugsmomenten an:

![](_page_17_Picture_236.jpeg)

![](_page_17_Picture_9.jpeg)

### **E ACHTUNG:**

Öffnen Sie nicht das Gehäuse des Moduls. Verändern Sie nicht das Modul. **Zusammenbruch des Datenaustauschs, Störungen, Verletzungen und/oder Feuer können die Folge sein.**

**Schalten Sie die Versorgungsspannung der SPS allpolig ab, bevor das Modul montiert oder demontiert wird.**

**Wird das Modul unter Spannung montiert oder demontiert, können Störungen auftreten oder das Modul beschädigt werden.**

![](_page_17_Picture_14.jpeg)

## <span id="page-18-0"></span>**4.2 Vorgehensweise**

Zur Installation und Inbetriebnahme des DeviceNet-Moduls gehen Sie wie folgt vor:

### **Als Master-Station**

![](_page_18_Figure_4.jpeg)

### **Als Slave-Station**

![](_page_19_Figure_2.jpeg)

![](_page_19_Picture_3.jpeg)

### **Als Master/Slave-Station**

![](_page_20_Figure_2.jpeg)

## <span id="page-21-0"></span>**4.3 Hardware-Test**

Der Hardware-Test dient zur überprüfung des Moduls. Dabei wird der RAM- und ROM-Speicher getestet sowie die Sende- und Empfangsmöglichkeiten überprüft.

### **Durchführung des Tests**

- Schließen Sie die Spannungsversorgung an das QJ71DN91 an.
- 2 Stellen Sie den Betriebsartenschalter in die Position "9" und schalten Sie die SPS-CPU ein.
- Lassen Sie die Prüfsumme des ROMs kalkulieren (Pufferspeicheradresse 062EH =1).
- Überprüfen Sie den RAM-Speicher (Pufferspeicheradresse 062EH =2).
- Durchführung eines Microcomputertests (Pufferspeicheradresse 062EH =3)
- Überprüfen Sie den CAN-Controller (Pufferspeicheradresse 062EH =4).

### **Auswertung des Tests**

Ist ein Fehler erkannt worden, leuchtet die ERR.-LED und der entsprechende Fehler-Code wird in der Pufferspeicheradresse 062FH gespeichert. Zudem leuchtet die MS-LED nicht.

Bei einem positiven Testergebnis leuchtet die MS-LED grün und die ERR-LED ist ausgeschaltet.

![](_page_21_Picture_13.jpeg)

## <span id="page-22-0"></span>**4.4 Verdrahtung der Datenleitung**

### **4.4.1 Anschluss an das DeviceNet**

![](_page_22_Figure_3.jpeg)

Neben den Anschlussklemmen sind farbige Markierungen angebracht, die den Farben der einzelnen Adern der Datenleitung entsprechen. Achten Sie beim Anschluss der Datenleitung auf die korrekte Zuordnung der Farben.

### **4.4.2 Erdung des Netzwerkes**

Die Erdung eines DeviceNet-Netzwerkes muss zentral an einem einzigen Punkt erfolgen, der ungefähr in der Mitte des Netzwerkes liegen sollte.

Zur Erdung wird die Abschirmung der Datenleitung mit dem Erdungsanschluss des Netzteils verbunden. Falls im Netzwerk mehrere Netzteile verwendet werden, wird die Abschirmung nur an dem Netzteil angeschlossen, das sich in der Nähe der Mitte des Netzwerkes befindet.

![](_page_22_Figure_8.jpeg)

## <span id="page-23-0"></span>**4.5 Kommunikationstest**

### **Vorgehensweise beim Test**

- Stellen Sie eine Verbindung zwischen dem QJ71DN91 und den Stationen her, mit denen kommunziert werden soll.
- Gleichen Sie die Einstellungen für die Übertragungsgeschwindigkeit bei den angeschlossenen Modulen ab. Bei allen angeschlossenen Modulen muss die gleiche Übertragungsgeschwindigkeit eingestellt sein. Verändern Sie gegebenenfalls die Position des Betriebsartenschalters (A–C).
- Schalten Sie die Spannungsversorgung des Netzwerks und der DeviceNet-Station mit der die Daten ausgetauscht werden ein.
- Schalten Sie die Spannungsversorgung für das QJ71DN91 ein (MS-LED blinkt grün).

### **Auswertung des Tests**

Ist ein Fehler erkannt worden, leuchtet die ERR.-LED und der entsprechende Fehler-Code wird in der Pufferspeicheradresse 062FH gespeichert. Zudem leuchtet die MS-LED nicht.

Bei einem positiven Testergebnis leuchtet die MS-LED grün und die ERR-LED ist ausgeschaltet.

![](_page_23_Picture_10.jpeg)

# <span id="page-24-0"></span>**5 Fehlerdiagnose**

Im Folgenden werden die Vorgehensweisen zur Eingrenzung von Fehlerursachen und die zur Beseitigung notwendigen Maßnahmen beschrieben:

## **5.1 Auswertung der LEDs**

Die folgende Tabelle gibt eine Übersicht über die Zustände der einzelnen LEDs, wenn sich das Modul in den Betriebsarten 0 bis 8 befindet:

![](_page_24_Picture_110.jpeg)

# <span id="page-25-0"></span>**5.2 Kommunikationsfehler**

![](_page_25_Picture_243.jpeg)

![](_page_25_Picture_3.jpeg)

![](_page_26_Picture_111.jpeg)

## <span id="page-27-0"></span>**5.3 Fehler-Codes**

Den Fehler-Code können Sie, wenn das QJ71DN91 als Master-Station konfiguriert ist, in der Pufferspeicheradresse 01B1H auslesen. Ist das QJ71DN91 als Slave-Station konfiguriert, lesen Sie den Fehler-Code aus der Pufferspeicheradresse 0601H aus. Dabei ist in den höherwertigen Bytes der Fehler-Code und in den niederwertigen Bytes die Stationsnummer der Station gespeichert, bei der der Fehler aufgetreten ist.

### **5.3.1 Kommunikationsfehler**

**Fehler bei einem Eintrag von FFH im niederwertigen Byte den Pufferspeicheradressen 1B1H und 0601H:**

![](_page_27_Picture_298.jpeg)

### **Fehler bei einem Eintrag von FEH im niederwertigen Byte den Pufferspeicheradressen 1B1H und 0601H:**

![](_page_27_Picture_299.jpeg)

![](_page_27_Picture_8.jpeg)

![](_page_28_Picture_307.jpeg)

![](_page_29_Picture_386.jpeg)

### **Fehler, wenn im niederwertigen Byte der Pufferspeicheradressen 1B1H und 0601H ein anderer Wert als FFH oder FEH eingetragen ist:**

![](_page_29_Picture_3.jpeg)

<span id="page-30-0"></span>![](_page_30_Picture_286.jpeg)

### **5.3.2 Fehler bei der Mitteilungskommunikation**

Die Codes für Fehler, die bei der Mitteilungskommunikations auftreten, werden in die Pufferspeicheradresse 121H eingetragen.

### **Kommunikationsfehler**

![](_page_30_Picture_287.jpeg)

### **Fehler beim Senden oder Empfangen von Mitteilungen**

![](_page_30_Picture_288.jpeg)

![](_page_31_Picture_292.jpeg)

![](_page_31_Picture_2.jpeg)

# <span id="page-32-0"></span>**A Anhang**

# **A.1 Übersicht der Ein-/Ausgangssignale**

In der folgenden Tabelle ist eine Übersicht der E/A-Signale aufgelistet. Dabei wurde das Schnittstellenmodul im Steckplatz "0" auf dem Hauptgruppenträger installiert.

![](_page_32_Picture_298.jpeg)

## <span id="page-33-0"></span>**A.2 Pufferspeicher**

Mit Hilfe des Pufferspeichers werden Daten zwischen dem DeviceNet-Master-Slave-Modul und der SPS-CPU ausgetauscht.

**HINWEIS** Nach einem Zurücksetzen der SPS-CPU oder bei einer Unterbrechung der Versorgungsspannung wird der Inhalt des Pufferspeichers gelöscht. Wenn das QJ71DN91 jedoch per Ablaufprogramm parametriert wurde, werden diese Daten im DeviceNet-Master-Slave-Modul gesichert und nach dem Anlauf des Moduls wieder in den Parameterbereich des Pufferspeichers übertragen.

![](_page_33_Picture_282.jpeg)

![](_page_33_Picture_6.jpeg)

![](_page_34_Picture_318.jpeg)

![](_page_35_Picture_0.jpeg)

![](_page_35_Picture_1605.jpeg)

Telefon: (02 31) 96 70 41-0 \* Telefax: (02 31) 96 70 41-41

MITSUBISHI ELECTRIC EUROPE B.V. Brunnenweg 7 D-64331 Weiterstadt

Telefon: (0 61 50) 13 99 0<br>Telefax: (0 61 50) 13 99 99 MITSUBISHI ELECTRIC EUROPE B.V.

Kurze Straße 40 D-70794 Filderstadt Telefon: (07 11) 77 05 98-0<br>Telefax: (07 11) 77 05 98-79

MITSUBISHI ELECTRIC EUROPE B.V. Am Söldnermoos 8 D-85399 Hallbergmoos Telefon: (08 11) 99 87 40<br>Telefax: (08 11) 99 87 410

EUROPÄISCHE VERTRETUNGEN Getronics b.v. **BELGIEN** Control Systems Pontbeeklaan 43 B-1731 Asse-Zellik Telefon: +32 (0) 2 / 467 17 51<br>Telefax: +32 (0) 2 / 467 17 45 E-Mail: infoautomation@getronics.com TELECON C **BULGARIEN** 4, A. Ljapchev Blvd. **BG-1756 Sofia**<br>Telefon: +359 (0) 2 / 97 44 05 8  $*$  Telefax: +359 (0) 2 / 97 44 06 1 E-Mail: louis poulsen **DÄNEMARK** industri & automation Geminivei 32 DK-2670 Greve Telefon: +45 (0) 43 / 95 95 95<br>Telefax: +45 (0) 43 / 95 95 91 E-Mail: Ipia@lpmail.com UTU Elektrotehnika AS **ESTLAND** Pärnu mnt.160i EE-11317 Tallinn Telefon: +372 (0) 6 / 51 72 80  $r = 58$   $\frac{1}{2}$  ( $\frac{1}{2}$   $\frac{1}{2}$   $\$ E-Mail: utu@utu.ee Beijer Electronics OY **FINNLAND** Ansatie 6a<br>**FIN-01740 Vantaa** Telefon: +358 (0) 9 / 886 77 500 Telefax: +358 (0) 9 / 886 77 555 E-Mail: info@beijer.fi **PROVENDOR OY FINNLAND** Teliänkatu 8 A 3 FIN-28130 Pori Telefon: +358 (0) 2 / 522 3300<br>Telefax: +358 (0) 2 / 522 3322 E-Mail: -UTECO A.B.E.E. **GRIECHENLAND** Mavrogenous Str. **GR-18542 Piraeus** Telefon: +302 (0) 10 / 42 10 050 Telefax: +302 (0) 10 / 42 12 033 E-Mail: uteco@uteco.gr MITSUBISHI ELECTRIC **IRLAND** EUROPE B.V. - Irish Branch <u>Baadan Business Park</u> IRL-Dublin 24 Telefon: +353 (0) 1 / 419 88 00  $\frac{1}{2}$  Telefax: +353 (0) 1 / 419 88 90 E-Mail: sales.info@meir.mee.com INEA CR d.o.o. **KROATIEN** Drvinje 63 HR-10000 Zagreb Telefon: +385 (0) 1 / 36 67 140 Telefax: +385 (0) 1 / 36 67 140 E-Mail: -SIA POWEL **LETTLAND** I jenes jela 28 LV-1009 Riga Telefon: +371 784 / 22 80 Telefax: +371 784 / 22 81 E-Mail: utu@utu.lv UAB UTU POWEL **LITAUEN** Savanoriu pr. 187 LT-2053 Vilnius Telefon: +370 (0) 52323-101<br>Telefax: +370 (0) 52322-980 E-Mail: powel@utu.lt INTEHSI **MOLDAWIEN** Cuza-Voda 36/1-81<br>**MD-2061 Chisinau** 585 "#\$% ' /(% %(5

Telefax:  $+373(0)2/562263$ E-Mail: intehsis@mdl.net

EUROPÄISCHE VERTRETUNGEN Getronics b.v. **NIEDERLANDE** Control Systems Donauweg 2 B<br>**NL-1043 AJ Amsterdam** Telefon: +31 (0) 20 / 587 67 00  $T$ elefax: +31 (0) 20 / 587 68 39 E-Mail: info.gia@getronics.com Beijer Electronics AS **NORWEGEN** Teglverksveien 1 N-3002 Drammen Telefon: +47 (0) 32 / 24 30 00<br>Telefax: +47 (0) 32 / 84 85 77 E-Mail: info@beijer.no GEVA**CHERREICH** Wiener Straße 89<br>**A-2500 Baden** Telefon: +43 (0) 2252 / 85 55 20 Telefax: +43 (0) 2252 / 488 60 E-Mail: office@geva.at MPL Technology Sp. z o.o. **POLEN** ul. Sliczna 36 PL-31-444 Kraków Telefon: +48 (0) 12 / 632 28 85<br>Telefax: +48 (0) 12 / 632 47 82 E-Mail: krakow@mpl.pl Sirius Trading & Services srl **RUMÄNIEN** Bd. Lacul Tei nr. 1 B RO-72301 Bucuresti 2 Telefon: +40 (0) 21 / 201 7147<br>Telefax: +40 (0) 21 / 201 7148 E-Mail: sirius\_t\_s@fx.ro Beijer Electronics AB **SCHWEDEN**  $Rox$  426 S-20124 Malmö Telefon: +46 (0) 40 / 35 86 00 Telefax:  $+46(0)40/358602$ E-Mail: info@beijer.se ECONOTEC < **SCHWEIZ** Postfach 282 CH-8309 Nürensdorf Telefon: +41 (0) 1 / 838 48 11<br>Telefax: +41 (0) 1 / 838 48 12 E-Mail: info@econotec.ch ACP Autocomp a.s. **SLOWAKEI** Chalupkova 7 SK-81109 Bratislava Telefon: +421 (02) / 5292-22 54, 55<br>Telefax: +421 (02) / 5292-22 48 E-Mail: info@acp-autocomp.sk INEA d.o.o. **SLOWENIEN** Stegne 11<br>**SI-1000 Ljubljana** Telefon: +386 (0) 1-513 8100<br>Telefax: +386 (0) 1-513 8170<br>E-Mail: inea@inea.si AutoCont **TSCHECHIEN** Control Systems s.r.o. Nemocnicni 12 CZ-702 00 Ostrava 2 Telefon: +420 59 / 6152 111 Telefax: +420 59 / 6152 562 E-Mail: consys@autocont.cz **TÜRKEI** Darülaceze Cad. No. 43 KAT: 2 TR-80270 Okmeydani-Istanbul Telefon: +90 (0) 212 / 320 1640<br>Telefax: +90 (0) 212 / 320 1649 E-Mail: qts@turk.net CSC Automation Ltd. **UKRAINE** 15, M. Raskova St., Fl. 10, Office 1010 UA-02002 Kiev IC Telefax: +7 095 / 786 21 01 E-Mail: info@privod.r

 $T = \frac{1}{6} \cdot 7380(0) 44/238 - 83 - 16$ Telefax: +380 (0) 44 / 238-83-17 E-Mail: csc-a@csc-a.kiev.ua

m | www.mitsubishi-automation.com

### EUROPÄISCHE VERTRETUNGEN Meltrade Automatika Kft. **UNGARN** 55, Harmat St. H-1105 Budapest Telefon: +36 (0)1 / 2605 602 Telefax: +36 (0) 1 / 2605 602 E-Mail: office@meltrade.hu

**TEHNIKON** 7= **WEISSRUSSLAND** Oktjabrskaya 16/5, Ap 704 BY-220030 Minsk Telefon: +375 (0) 17 / 22 75 704<br>Telefax: +375 (0) 17 / 22 76 669 E-Mail: tehnikon@belsonet.net

### VERTRETUNG AFRIKA

 $CBI$  3 **SÜDAFRIKA** Private Bag 2016 ZA-1600 Isando Telefon: +27 (0) 11/ 928 2000 Telefax: +27 (0) 11/ 392 2354 E-Mail: cbi@cbi.co.za

### VERTRETUNG MITTLERER OSTEN

TEXEL Electronics LTD. **ISRAEL** Box 6272<br>**IL-42160 Netanya** Telefon: +972 (0) 9 / 863 08 91 Telefax: +972 (0) 9 / 885 24 30 E-Mail: texel\_me@netvision.net.il

### VERTRETUNGEN EURASIEN

AVTOMATIKA SEVER**NDRUSSLAND** Krapivnij Per. 5, Of. 402 **RU-194044 St Petersburg**<br>Telefon: +7 812 / 1183 238 Telefax: +7 812 / 3039 648 E-Mail: pav@avtsev.spb.ru CONSYS =K **RUSSLAND** 646 %  :"9+ Telefon: +7 812 / 325 36 53<br>Telefax: +7 812 / 325 36 53 E-Mail: consys@consys.spb.ru **FI EKTROSTYLE** RUSSI AND Ul Garschina 11 RU-140070 Moscowskaja Oblast Telefon: +7 095/261 3808 Telefax: +7 095/261 3808 E-Mail: ICOS **RUSSLAND<br>Industrial Computer Systems Zao<br>Ryazanskij Prospekt 8a, Office 100<br><b>RU-109428 Moscow** Telefon: +7 095 / 232 - 0207<br>Telefax: +7 095 / 232 - 0327 E-Mail: mail@icos.ru NPP Uralelektra **RUSSLAND** Sverdlova 11a RU-620027 Ekaterinburg Telefon: +7 34 32 / 53 27 45

Telefax: +7 34 32 / 53 27 45 E-Mail: elektra@etel.ru STC Drive Technique **RUSSLAND** Poslannikov Per. 9, str.1<br>**RU-107005 Moscow** Telefon: +7 095 / 786 21 00

SPS 05/03 - Printed in Germany

### **MITSUBISHI ELECTRIC** INDUSTRIAL AUTOMATION Gothaer Straß Telefon: 02102 486-0 --!

D-40880 Ratingen | Hotline: 01805 000-7650 | megfa-mail@meg.mee.co